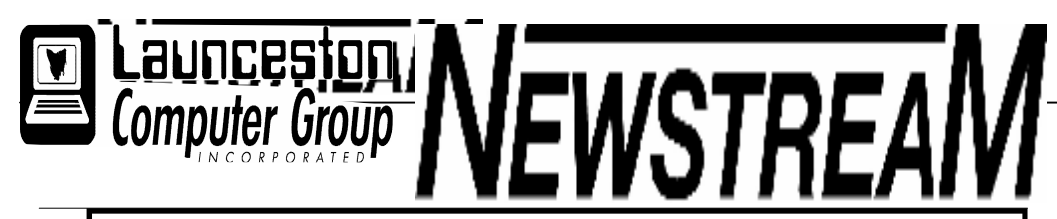

#### INSIDE THIS ISSUE:

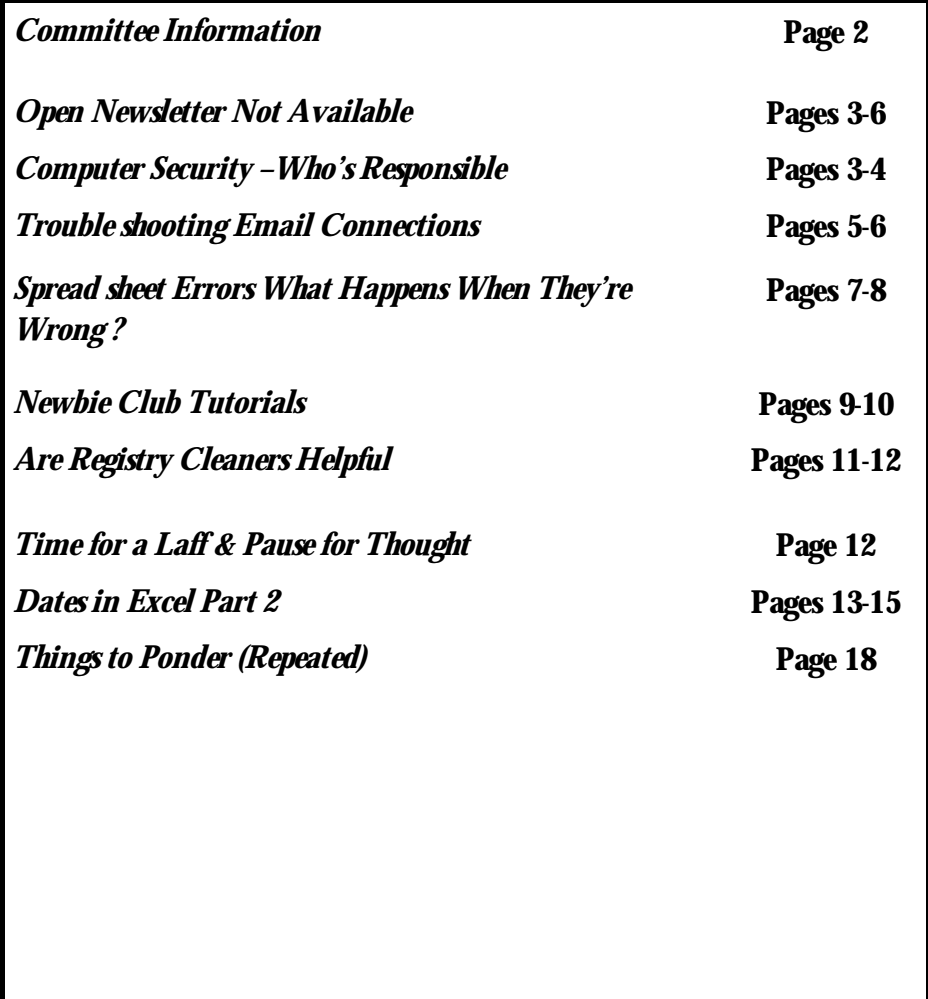

The Journal of the Launceston Computer Group Inc ABN 41 451 764 376

Volume 6 Issue 3 April 2007

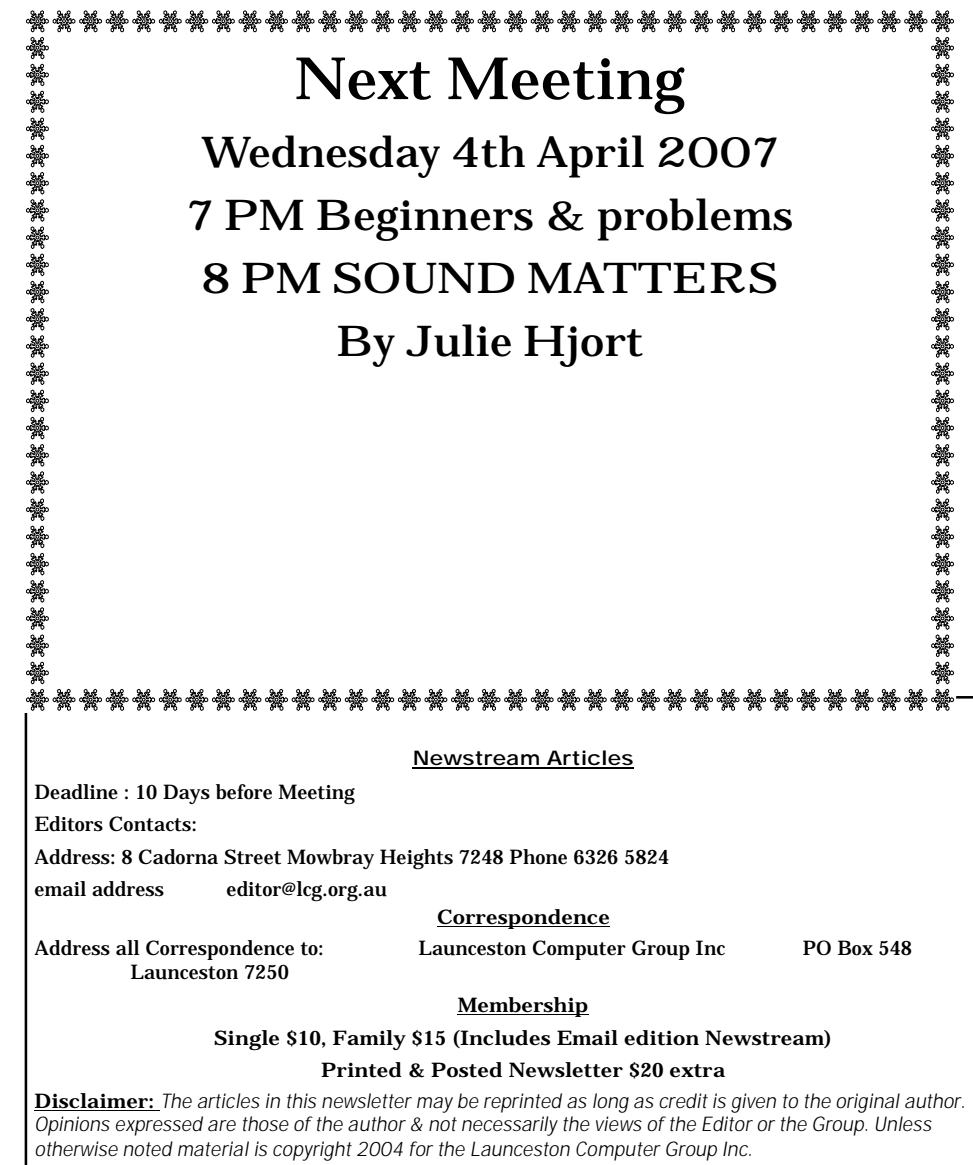

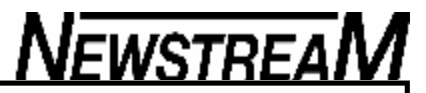

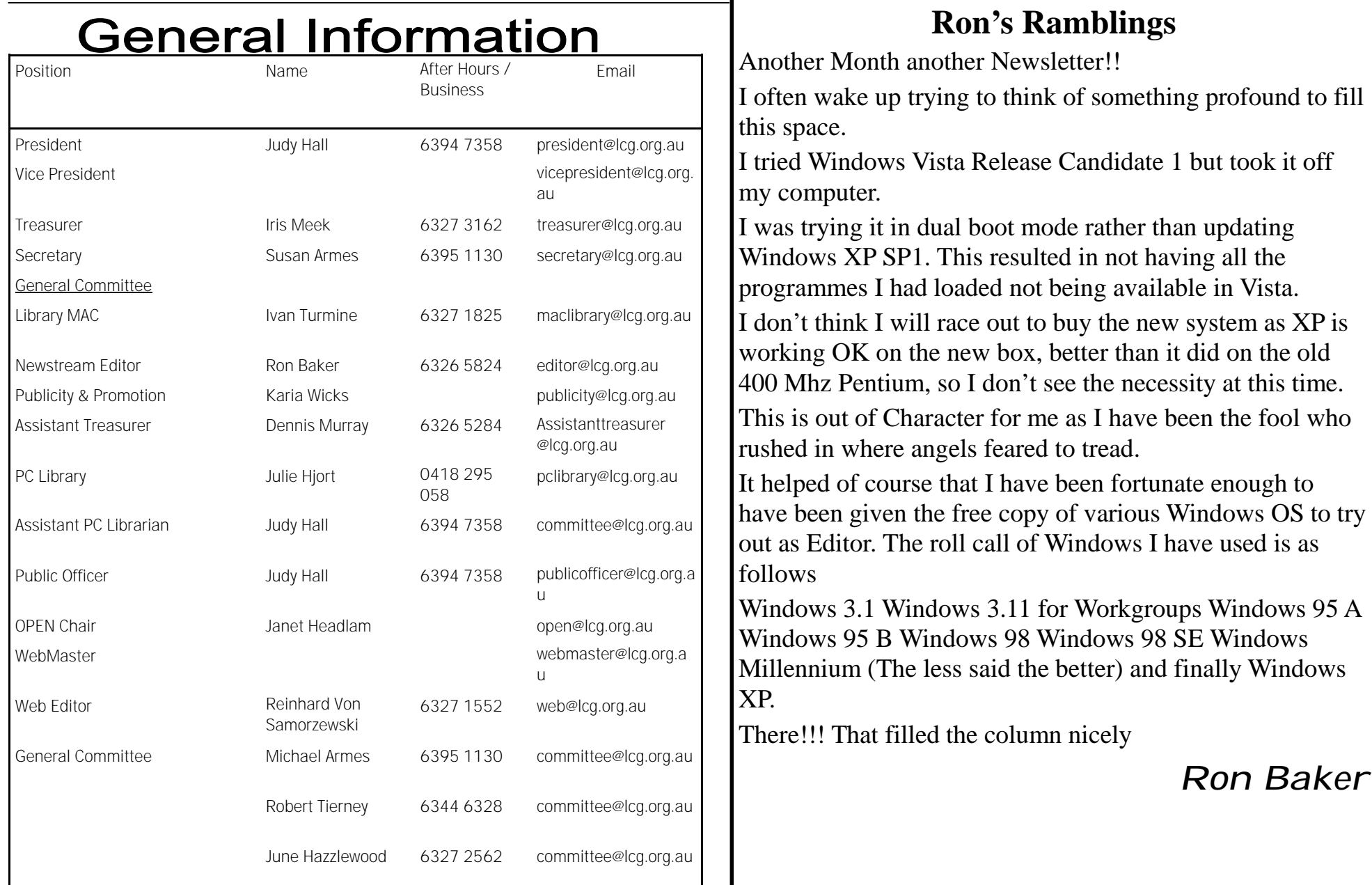

### **Computer security: who's responsible?**

**John O'Fallon Security alert! A vulnerability in Mac OS X HTTP protocol** handling makes possible denial of service attacks and arbitrary code execution.

"Oh no," you think. "This sounds bad. Is my Mac unsafe? Worse yet, is my entire network at risk?" The reality is that 'safe' is a relative term, both in the real world and on the Internet. Is it safe to get in your car and drive to the QuickieMart? Modern cars have seat belts (they didn't always), crumple zones, and airbags, but they don't guarantee that you won't be injured in a crash. Over time, the addition of these features has made cars incrementally safer, but their level of safety is still relative. You can't point to one car and say, "That one is absolutely safe, and that one absolutely isn't." The same is true of computers and networks. An online banking site is expected to be more secure than the average Britney Spears fan blog, but the reality is that both are probably reasonably difficult to hack, even for a technically savvy user. But at the same time, both are potentially vulnerable to a malicious cracker.

The problem with security bulletins (well, one of the problems, anyway) is that they tend to redirect our attention to arcane technical details and away from common sense precautions. In most cases, there is greater risk of 'social' security breaches than technical ones. Have you ever written down a password on a Post-it and stuck it to your monitor? Have you ever had users share a user account name and password, or sent passwords via normal email? These are potentially much greater threats to your security than the vast majority of vulnerabilities that could — in theory — be exploited to assault your network.

Another problem is that Internet security advisories can be hard to understand, sometimes even for well trained network and system

administrators. Often this is because the problem being reported is so obscure and technical that only a specialist could understand or respond to it. So, while this fact makes it difficult for many of us to determine the severity of a problem, or whether or not it even applies to our situations, it is more important to realize that more practical, almost intuitive issues generally pose a more significant threat to your network security.

Most of us make the choice to drive cars because the benefit outweighs the risk. We connect our computers to the Internet for the same reason. We do our best to manage the risk, of course, but ultimately the responsibility is ours. Software vendors have a responsibility to provide software that is fundamentally stable and secure, of course, but just like a car, it is up to the end user to use the software responsibly.

If a car accelerates through the back of some poor guy's garage when he hits the brakes, or a gas tank explodes when a Ford Pinto is rearended, the public rightly expects the company responsible to correct the problem. But the vast majority of accidents can be attributed to drivers, other cars on the road, or conditions outside of anyone's control, not to fundamental flaws in the engineering of the cars. Again, the analogy applies to computers and networks; most realworld security vulnerabilities could be addressed by users applying basic security measures.

**Practical precautions Here are five easy examples of the common-sense**  precautions I'm talking about:

**1 Secure physical access to your computers and crucial network devices. The** ultimate 'denial of service' attack may just be someone walking in, unplugging your Mac, and stealing it.

**2 Assign passwords that are non-trivial and difficult to guess, without being hard** to remember. Trivial passwords ('abc123', 'admin', 'test', etc.) are commonly guessed by port sniffing robots, and definitely need to be avoided. At the same time, while long sequences of

*(Continued on page 4)*

**Page 4**

## **NEWSTREAM**

random characters might seem more secure, these passwords essentially force users to write them down for handy reference. [For real world advice on how to maintain a set of memorable and secure passwords, check out Joe Kissell's Take Control of Passwords in Mac OS X. –Adam]

**3 When setting up network services, don't share user accounts among users. When more than one person uses the same user account, they not only automatically have access to the same content and** services, but your ability to track activity is severely limited. Should you ever need to review activity logs for some reason, there may be no way to tell one user from another.

**4 Minimize the number of applications running, and use software only from trusted sources.**

Many potential attacks aren't launched against a single application, but rather make use of multiple applications in conjunction with one another. By eliminating unnecessary applications, and avoiding software from dubious sources, you can minimize the chance that a small flaw in one program can be turned into a big hole in your system.

**5 When setting up a normal desktop Mac, a server, or your network, turn on and properly configure the firewall (which is built into Mac OS X and most modern routers).** While it may take a few extra minutes, this is time well-spent, even when security isn't a primary concern. It is shocking how much malicious traffic is on the Internet. Much of this traffic is more annoying than actually dangerous for Mac users, but your first defense against email harvesting robots, virus-spread port scanners, and worse is a properly deployed firewall.

This list is far from complete, but the general idea is that common sense precautions on both individual Macs, servers, and network devices is far more important to the security of your key systems than the arcane 'vulnerabilities' reported on the Internet.

*(Continued from page 3)* When cars first began to be used widely, their limited top speed minimized the risk of driving them.

> As they have become more powerful, and the roads have become more congested, the risks have increased and drivers have had to exercise more skill and care to get around safely. Similarly, as we increasingly rely on universally available and networked computer systems, and as ever more critical information is kept on these systems, we must be better about basic precautions, spending our time on them, rather than on worrying about the latest possible exploit.

Airbags are a great safety feature, but you still need to pay attention to the road.

[John O'Fallon founded Maxum Development

<www.maxum.com/>, makers of Rumpus, a popular FTP and Web file transfer server. He has been developing commercial software for Apple computers for25 years.] John O'Fallon, TidBITS 865 *From Apple Sauce March 2007*

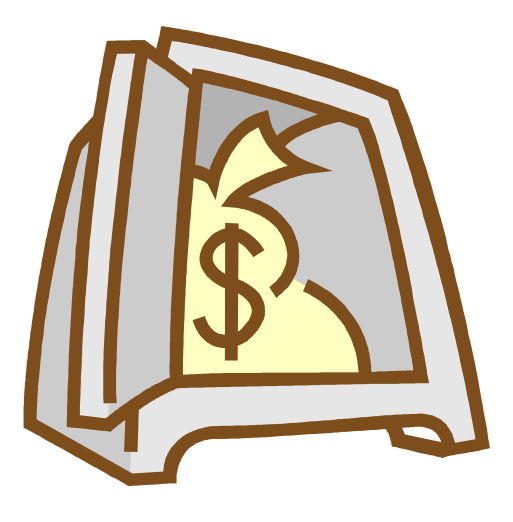

### @ TROUBLESHOOTING EMAIL

### **CONNECTIONS**

See this article online at http://news.office-watch.com?469

When you're setting up a new email account in your email program there's lots of little things that can go wrong. One little typo or misunderstanding can break the connection. While the troubleshooting messages have improved, all too often the only thing that you know is that the connection doesn't work but you don't know why.

In this issue we'll look at some common problem areas with email account connections and how to trace the fault

### GET YOUR DUCKS IN A ROW

Before you begin get all the information you need for POP (aka POP3) and SMTP. If you have a new Internet connection provider this info should be provided with your new account setup documents.

- POP is used to get incoming email
- SMTP is used to send your outgoing messages. You need both POP and SMTP to get a fully working email connection.

Your ISP or other email host should tell you, Login name,

Password, POP server name and SMTP server name.

There's various things you need to know about each of these.

### @ LOGIN NAME

The email login name can be either the account name only or both the name and domain. Eg bruceb or bruceb@freddagg.com

Often the instructions are unclear on this point. If you have an authentication problem try the other option.

### @ PASSWORD

This may be allocated by your ISP for a new connection and is often the same as the connection dial-up password (at least for the first mailbox as part of your connection).

If it was created by your ISP then you should change it as a security precaution.

The password may be case-sensitive or not – there's no hard rule. It's best to enter the password EXACTLY as you made it or receive from your ISP.

### @ POP SERVER NAME

This will be a domain name – the most common ones start with pop , pop3 or mail (eg pop.freddagg.com or mail.freddagg.com ).

POP – Post Office Protocol

### @ SMTP SERVER NAME

Similar to the POP server, it is domain name – the most common ones start with smtp , mail (eg pop.freddagg.com or mail.freddagg.com ).

The POP and SMTP server names can be the same, but not necessarily. There can be an option to authenticate SMTP connections. In the early days of the internet you could send email through any SMTP connection but spammers took advantage of that. ISP's have to control who sends out email through their computers. Most use IP filtering – in other words it only allows SMTP connections from computers using their internet access services.

As an option, they can also enable password authentication – so you can login (usually with the same details as POP) and send your email from wherever you are. This is very useful because it lets customers keep their same email setup when they are travelling. Not all ISP's allow SMTP authentication but, in our opinion, they should. If it's available we always enable SMTP authentication, especially when on a laptop (which could roam to other connections).

SMTP = Simple Mail Transfer Protocol

### @ LIKE MAGIC

Because POP and SMTP server names have common prefixes some email programs and services take your email address and try to guess the server names. It's not magic and it doesn't always work but often does.

For example if you enter bruceb@freddagg.com then the account setup

**Page 6**

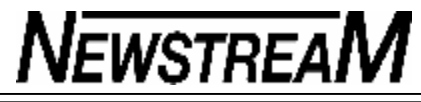

on mail2web.com and Outlook 2007 will try to connect to mail.freddagg.com pop.freddagg.com etc.

### @ CHECK YOUR TYPING

A friend once spent a frustrating day trying to get his email setup working, he finally gave up and asked Peter to come around. Imagine his frustration when Peter sat down, stared at the screen for a moment then changed the server name from sm**pt**. to sm**tp**. – that's all it took!

Another mistake is to type a comma instead of a fullstop/period.

The lesson is to carefully check what you've typed – make sure you see what's on the screen not what you know should be there.

#### @ TROUBLESHOOTING SERVER CONNECTION

If your email program can't connect to the email server, you need to know if you can reach the POP and SMTP servers.

If your email program doesn't tell you, you can check the connection yourself using the PING command. PING is an internet utility which checks if the domain name can be resolved to an IP address (ie is the DNS system working) and then checks if a connection can be made to the IP address.

To start PING go to the command prompt (aka 'DOS Box') in Windows. There are Ping utilities out there but the one in Windows is sufficient.

From the Start menu choose 'Run' then type 'cmd' to open up a window that will be familiar to those of us above a certain age.

Type in ping followed by the name of the POP or SMTP server. If all goes well you'll see a result like this:

> Ping mail.freddagg.com

Pinging mail.freddagg.com [264.202.265.92] with 32 bytes of data:

```
Reply from 264.202.265.92: bytes=32 time=409ms TTL=107
Reply from 264.202.265.92: bytes=32 time=357ms TTL=107
Reply from 264.202.265.92: bytes=32 time=282ms TTL=107
Reply from 264.202.265.92: bytes=32 time=251ms TTL=107
```
*(Continued from page 5)* Ping statistics for 264.202.265.92:

Packets: Sent = 4, Received = 4, Lost =  $0$  (0% loss), Approximate round trip times in milli-seconds:

Minimum = 251ms, Maximum = 409ms, Average = 324ms

The server name mail.freddagg.com translates to an IP address ( by the way, '264.202.265.92' is a fake IP address). The next lines indicate four results from connecting that server. The time for the response, in milliseconds, doesn't matter for our purposes.

If the server name isn't correct (or your internet connection isn't working) then you'll see something like:

> Ping mail.freddagg.com

Ping request could not find host mail.freddagg.com. Please check the name and try again.

If the server name is correct but a connection can't be made then you'll see an IP address but no connection result.

In the next issue of Email Essentials we'll look at testing and troubleshooting your login plus getting email transactions logs for Outlook or Outlook Express to work out more complicated problems.

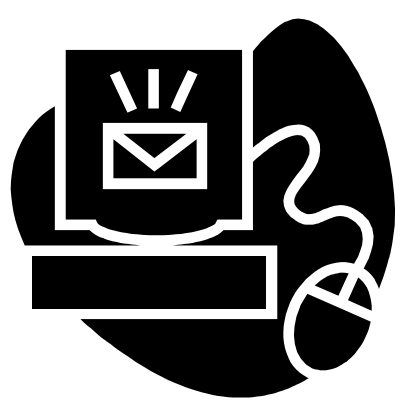

SPREADSHEET ERRORS.WHAT HAPPENS WHEN THEY'RE WRONG AND HOW TO GET THEM RIGHT See this article online at http://news.office-watch.com?468 Based on an article by Helen Bradley What happens when there's an error in a worksheet? The answer is that it depends on what the worksheet is calculating and how bad the error is. Theoretically if an error were to over calculate doses of a highly potent drug then an error could kill, if it were to under calculate a company's cash flow situation, it could harm the financial stability of the company. Apart from some scandalous horror stories about what spreadsheet errors have cost some organizations, there's an underlying message here that spreadsheet errors exist and they cost money. If you're creating spreadsheets for financial or other important purposes it will pay you to take the approach that your worksheet could (and probably does) contain errors and to do what you can to track and fix them WHAT ERROR IS THAT? There are three basic types of errors to look out for; Syntax errors, runtime errors and logic errors. Here's a quick look at the differences between them. Syntax errors result from you misapplying Excel's own language. For example, a syntax error occurs when you use an =MAXIMUM function (instead of =MAX) or you type =MAX() omitting a compulsory argument (the range of cells to apply the function to). Syntax errors are generally easy to track because Excel finds them for you. Try typing -=MAXIMUM(A1:A3) and the cell will contain #NAME? indicating a problem with the formula. A Runtime error occurs when you actually run a program. In Excel terms you'd encounter a runtime error if, for example, a cell containing data which you've used as the divisor in a formula were altered to zero. Try this, type the number 10 in cell A1 and then the formula =200/A1 in cell A2. It all looks fine, until you change the value in cell A1 to zero and you get a runtime error. Runtime errors often occur intermittently and, because it can be hard to predict the exact set of circumstances which will trigger the error, they are often difficult to find and fix until they actually occur. Logic errors are even harder to find because they don't give off visual clues to the fact that they exist. The worksheet looks ok, but the answers are wrong who wrote the formulae. For example, a simple logic error could be created by the formula =  $2+3*4$ . Some people intend this to be evaluated as  $2+3=5$ and then  $5 * 4 = 20$ . That's not how Excel will evaluate it. If you don't believe me, try it. Excel uses a specific order of precedence to evaluate this (and every other formula) and it performs the multiplication first and then the addition - the answer is 14. It's a ridiculously simple (and understandable) mistake to make and it's very, very hard to track. It's a logic error! (To learn more about Order of Precedence, type 'order of precedence' into Excel's Answer Wizard). FINDING ERRORS USING SIMPLE MATH A simple way to locate errors is to use some math tools you probably learned in High School -- acchh! remember High School... gives me palpitations just to think about it. However one math teacher I had used to get us to perform rough calculations before we could do the accurate ones. So we'd make a quick guess at the result we were going to get before we set about calculating it. There's no hard and fast rule about how to make rough calculations, except they should be performed quickly and give you a ball park figure for your answer. Another way to check complex formulae is to use simple figures rather than complex ones and check the results are what you'd expect (simple figures make manual checking easier too). If the simple figures work, there's a good chance more complex ones will too. You can also check formulae by using known results, i.e. data you know the correct answer for. For example, if I were to use the PMT function to calculate the repayments on a loan, I'd punch in the data from the Excel help topic on PMT functions (it's there, it's free and I don't have to go hunting for it) and see if I got the results the help file suggests I should. If I don't, either the data in the Microsoft's help file is wrong or I made a mistake -- either way I have some more work or research to do before I can trust the formula that I wrote. In a work situation you may already have some hand calculations you've made or ones that have come from another source. Punch those numbers into your formula to check it and don't do anything else until you get the same result, or until you understand why you're not getting it. AUDITING TOOLBAR

because of some faulty logic in the design, caused generally by the person

*(Continued on page 8)*

**Page 8**

## **NEWSTREAM**

#### *(Continued from page 7)*

Finding your way around a complex worksheet is easier if you put the Formula Auditing toolbar on (right-click on the toolbar and choose Formula Auditing).

This toolbar has many tricks:

Error checking

This will scan the worksheet for problems. It won't pick up maths errors or incorrect cell references.

#### **Tracing**

The 'flowchart' looking buttons let you see which cells are required to calculate a particular cell (precedents) or see which cells are affected by a change in the current cell (dependents).

This can help you work out the logic (or lack of) in a worksheet.

Watch Window

Sometimes it can be hard to keep an eye on a cell because it isn't in view. The Watch Window lets you nominate cells to watch the changing values as you tinker with the worksheet.

GOOD DESIGN IS A KEY ERROR PREVENTION TOOL

Another beneficial tool for keeping errors to a minimum is to design your worksheets so that the constant data you use is stored in a highly visible place. For example, if you are making calculations using county tax rates, put the figure (7.5% in my sunny Californian home town) into a cell and, next to it, type County Tax Rate or something equally descriptive.

Then, whenever you need to include the tax rate in a formula include a reference in your formula to where the 7.5% is stored, instead of typing the value 7.5% in the formula itself. So, if the tax rate were stored in cell A2, a

formula for calculating tax on an item may read =B6\*A2 instead of =B6\*7.5%. There are a few reasons for taking this approach. One is that it's dead easy to check you're using the current tax rate, you only have to check one cell. If the tax rate goes up (or down), ditto, change one cell and all the calculations which use the tax rate will change automatically too.

You can, of course, name the cell if you like and instead of referencing the cell location you can then use the name in your formula.

DOCUMENTATION - DON'T PUT OFF UNTIL TOMORROW WHAT YOU SHOULD DO TODAY!

Often problems in worksheets don't occur when they are first created but occur later on when they're handed off to someone else to maintain, often because the designer has moved up or out of the organization. The person inheriting the worksheet doesn't fully understand the assumptions underlying it and how it has been designed so, when something needs updating, they don't get the changes right or they don't change everything that needs changing, or they simply don't know that changes are even required. You'll know yourself it is often hard to remember your own logic when you're working with your own designs. How much worse will it be when you're trying to reverse engineer someone else's design? Many of these problems could be overcome by producing proper documentation for the worksheet.

Allocate a worksheet or more in each workbook to document your work. Include basics like your name and the date you created the workbook. Outline what its purpose is and how it makes its calculations. Also list any assumptions you've made and anything you can think of now, as you're creating it, that you would want to know in the future if you were charged with the task of updating it.

Documentation is a time for honesty, not whitewashing. If you know there are problems with the worksheet and it fails under certain circumstances or it has only limited use, note this in your documentation. Detail the formulae that you've used and the data that is used to make the calculations.

You can also add a 'To Do' list of things you'd like to add to the worksheet in future. Not only is it a good reference for you, it can help other people work out what the worksheet can and cannot do.

At worst you'll save yourself hours of work if you need to make changes in the future and, at best, your thoroughness may save someone else from a costly mistake. Remember that the time to document a workbook is while you are working on it - not tomorrow!

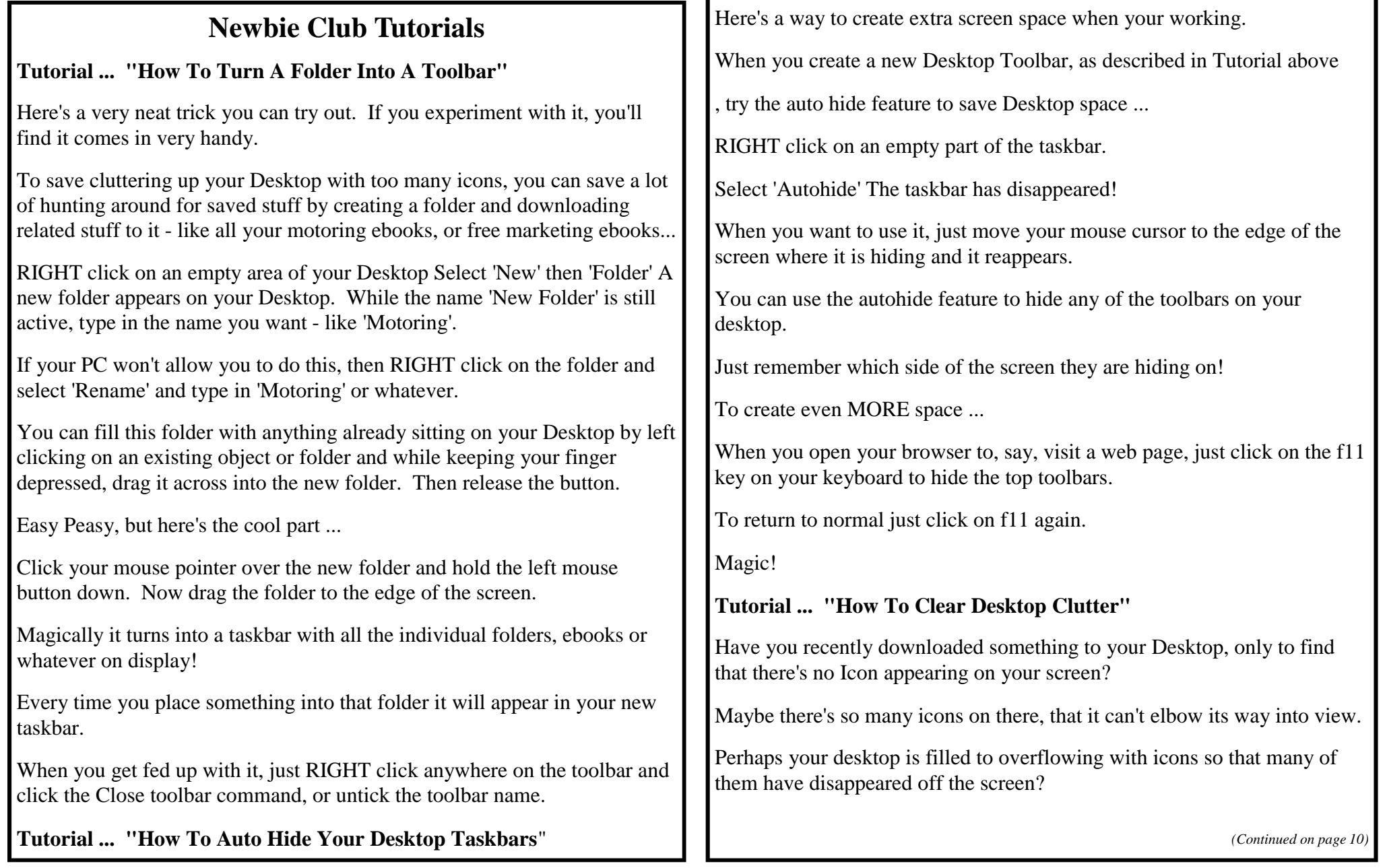

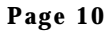

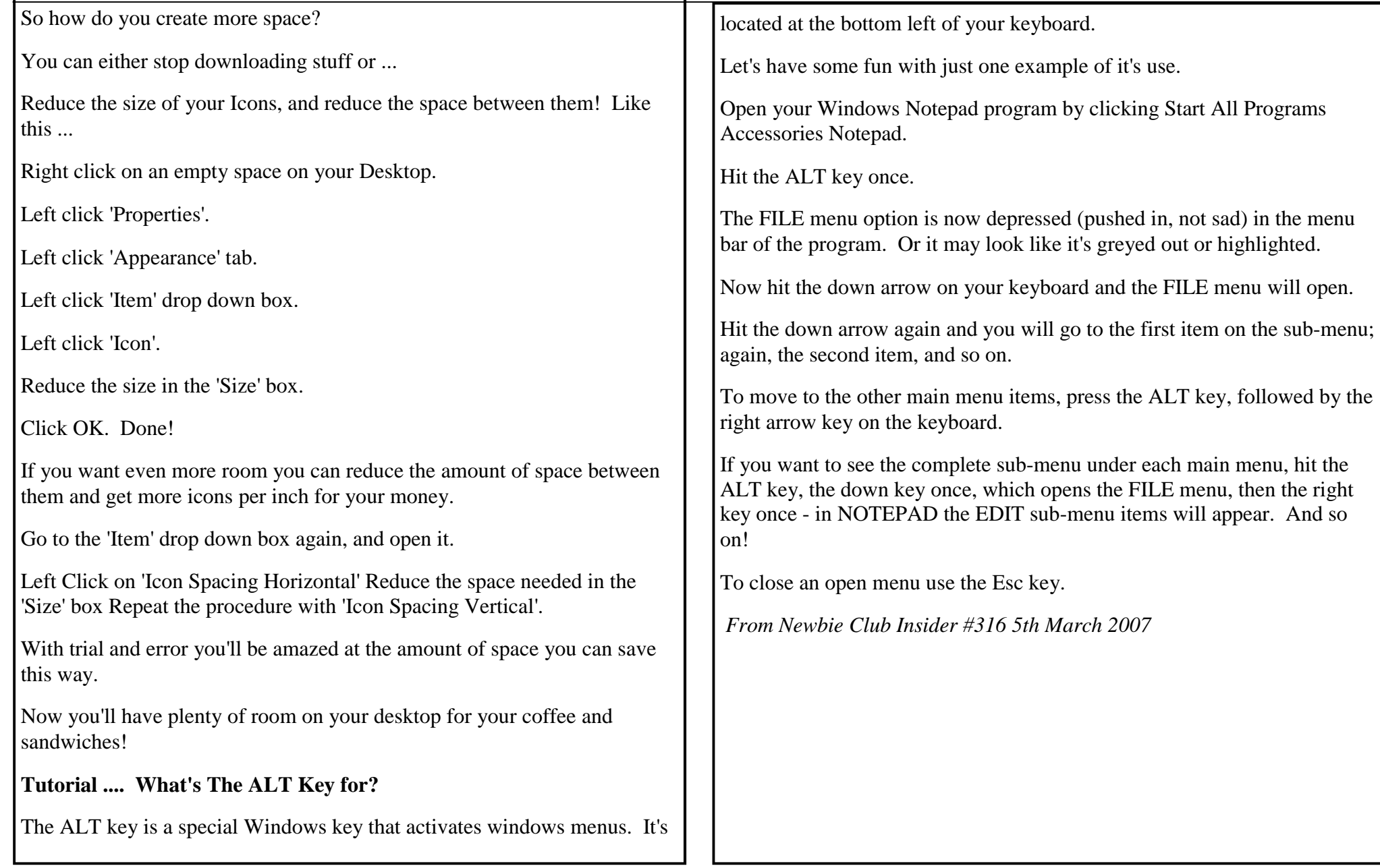

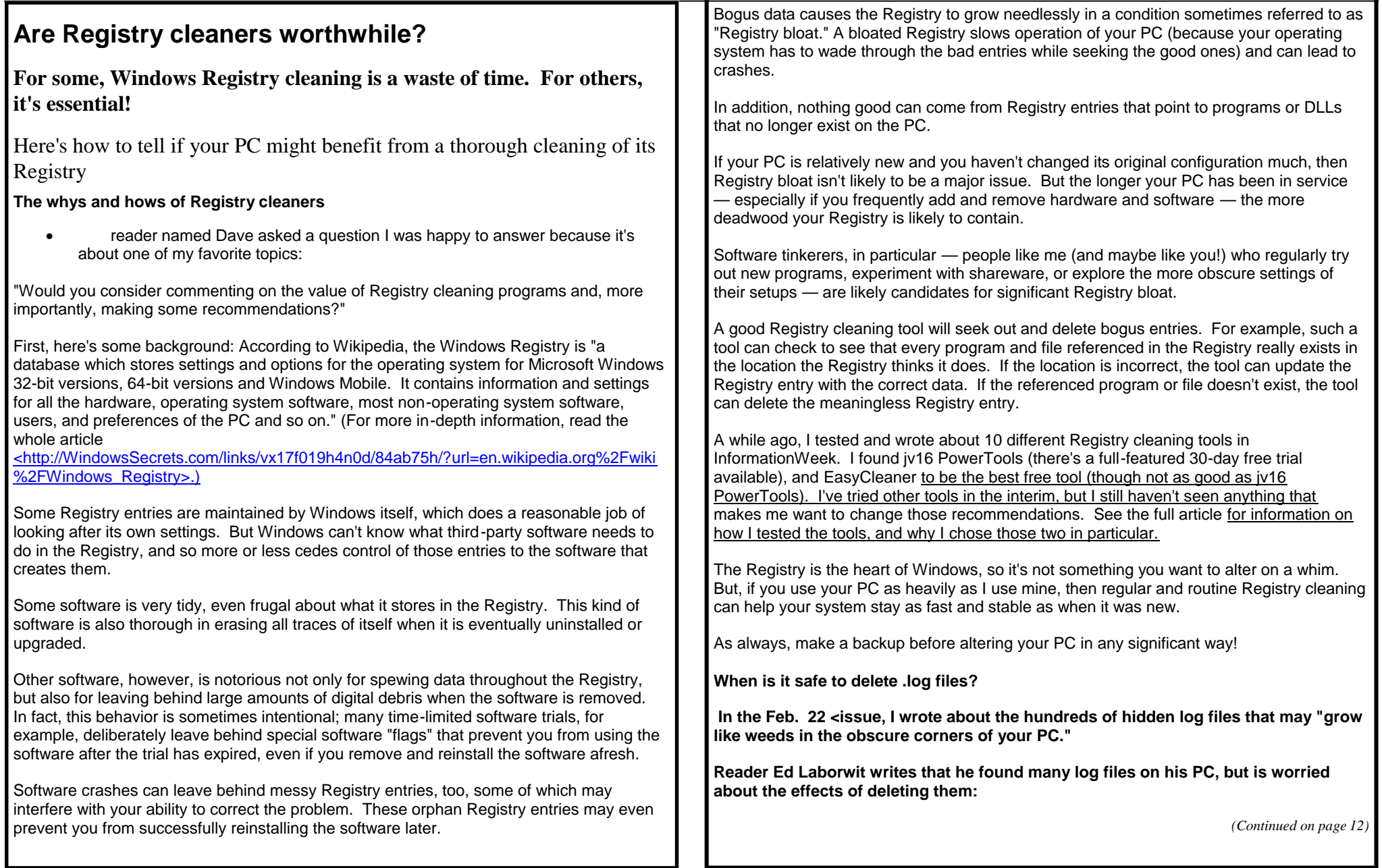

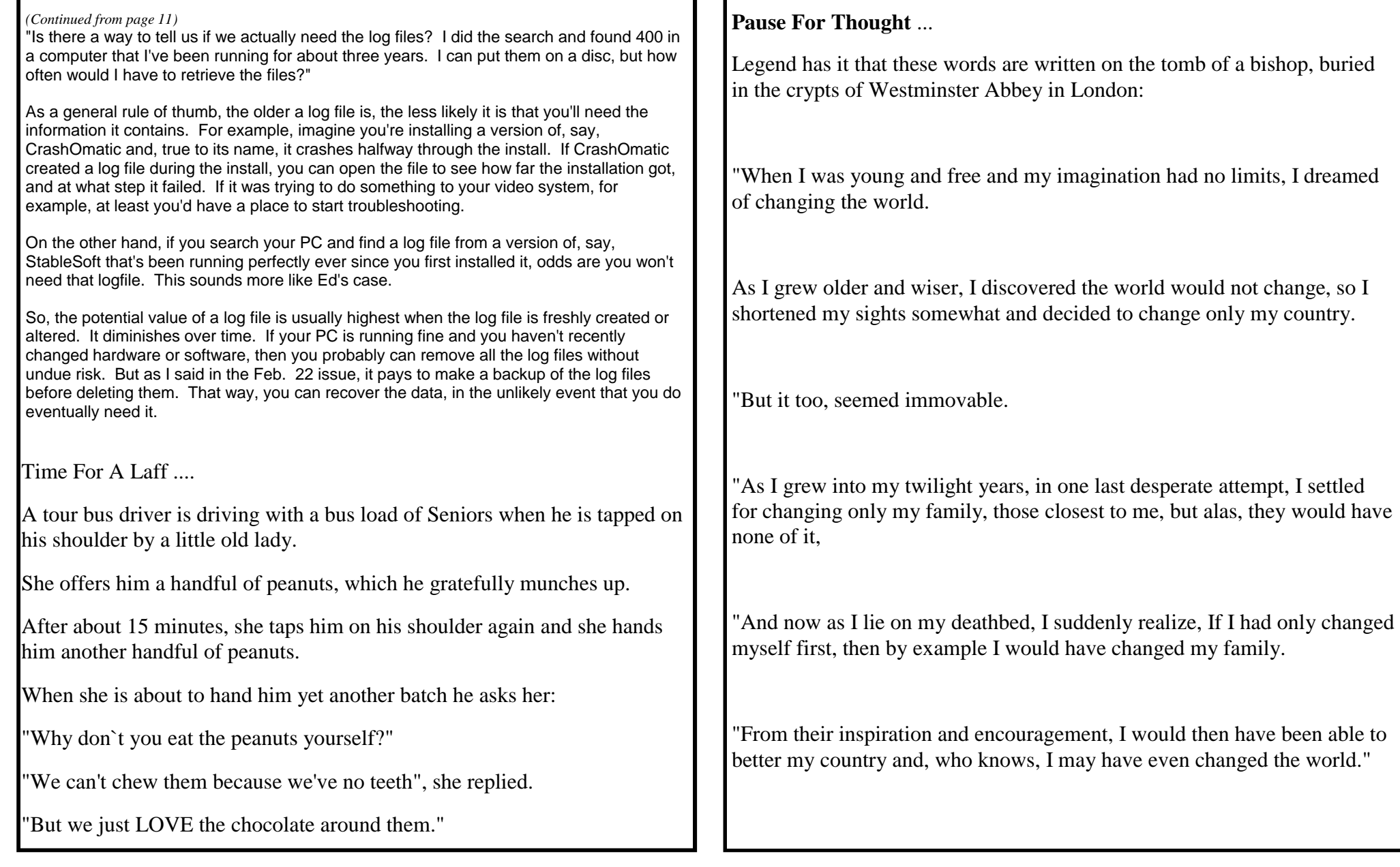

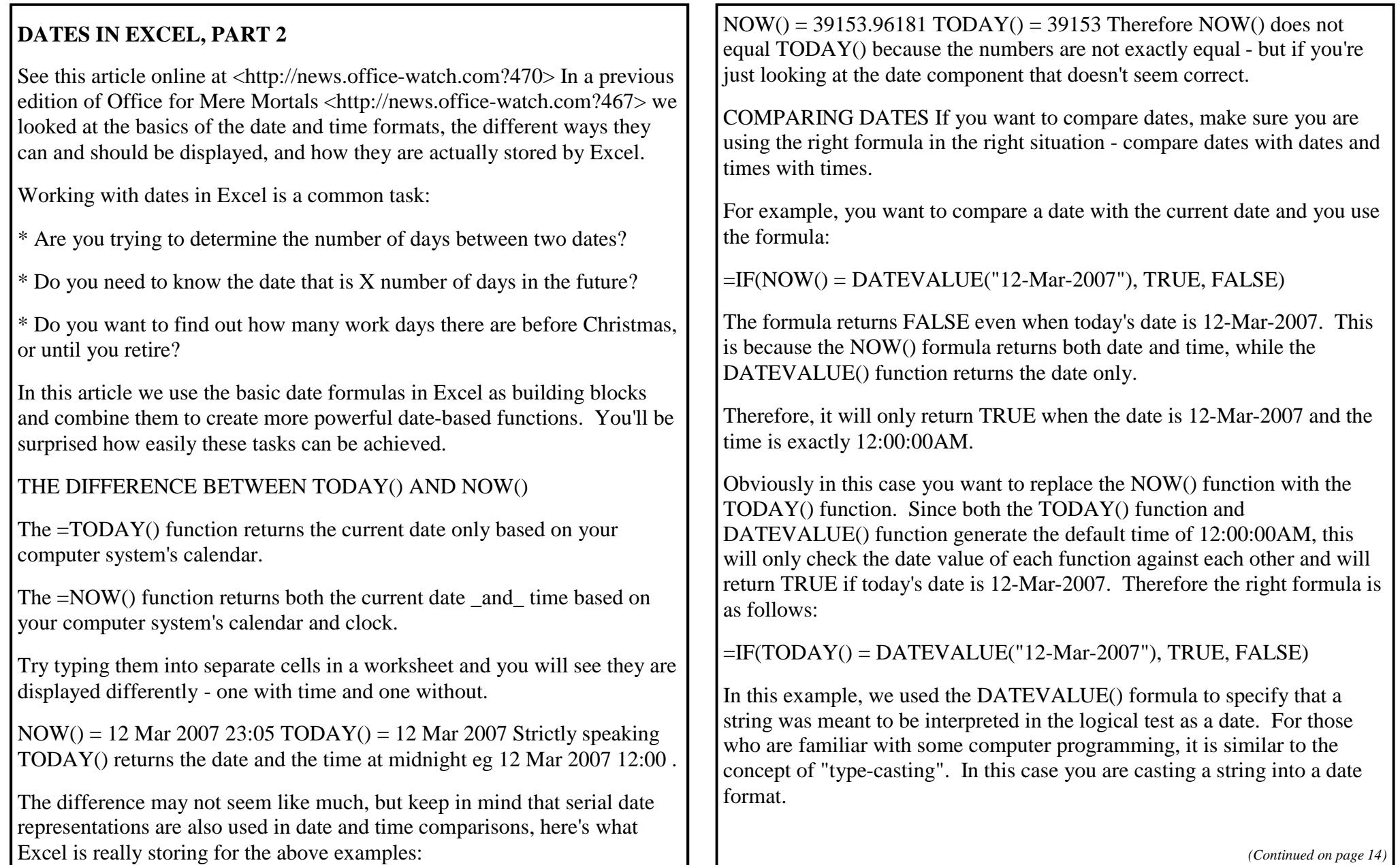

*(Continued on page 14)*

If you enter the date 12-Mar-2007 into cell A1, then the formula can reference this cell and no type-casting with the DATEVALUE() formula would be necessary. The formula then becomes:

 $=IF(TODAY() = A1, TRUE, FALSE)$ 

YEAR(), MONTH() AND DAY() STRINGS Excel also provides some functions to extract certain information from a date. If you always want to display the current year as part of a Copyright notice in a particular cell of a worksheet, type in the following formula:

 $=$ "Copyright " & YEAR(NOW())

The current result is Copyright 2007. Next year it will change to Copyright 2008.

The MONTH() and DAY() functions work in much the same way. They extract the respective month and day portions from a referenced date and produce a string. The formula =MONTH(DATEVALUE("12-Mar-2007")) will produce the string value "3" as March is the third month.

The NOW() and TODAY() functions are interchangeable when placed within a YEAR(), MONTH() and DAY() function, as these functions are solely focused on their respective part of the date. They completely ignore any time value

.YEAR(), MONTH() AND DAY() STRINGS Excel also provides some functions to extract certain information from a date. If you always want to display the current year as part of a Copyright notice in a particular cell of a worksheet, type in the following formula:

 $=$ "Copyright " & YEAR(NOW())

The current result is Copyright 2007. Next year it will change to Copyright 2008.

The MONTH() and DAY() functions work in much the same way. They

extract the respective month and day portions from a referenced date and produce a string. The formula =MONTH(DATEVALUE("12-Mar-2007")) will produce the string value "3" as March is the third month.

The NOW() and TODAY() functions are interchangeable when placed within a YEAR(), MONTH() and DAY() function, as these functions are solely focused on their respective part of the date. They completely ignore any time value.

BASIC DATE ARITHMETIC The =DATE(year, month, day) formula creates a date out of the 3 specified parameters. To create a function that specifies the date of the first day of next month, then we can combine this new formula with some of our basic functions as follows:

 $=$ DATE(YEAR(NOW()), MONTH(NOW()) + 1, 1)

This formula provides the DATE() formula with the current year, the next month (current month  $+1$ ) and the 1st day.

If you want to find out the date 100 days from today, simply add 100 to the day value of the current date as follows:

 $=$ DATE(YEAR(NOW()), MONTH(NOW()), DAY(NOW()) + 100)

Finally, if you want a basic way of displaying the number of days until a certain project is due (or until a holiday like Christmas day), try using the following type of formula and then changing the cell formatting to "General":

=DATEVALUE("25-Dec-2007") - TODAY()

If the cell formatting is 'Date' then the number of days will appear as a seemingly incongruous date in the early 1900s - when you change to 'General' you'll see the number of days between today and your next batch

*(Continued on page 15)*

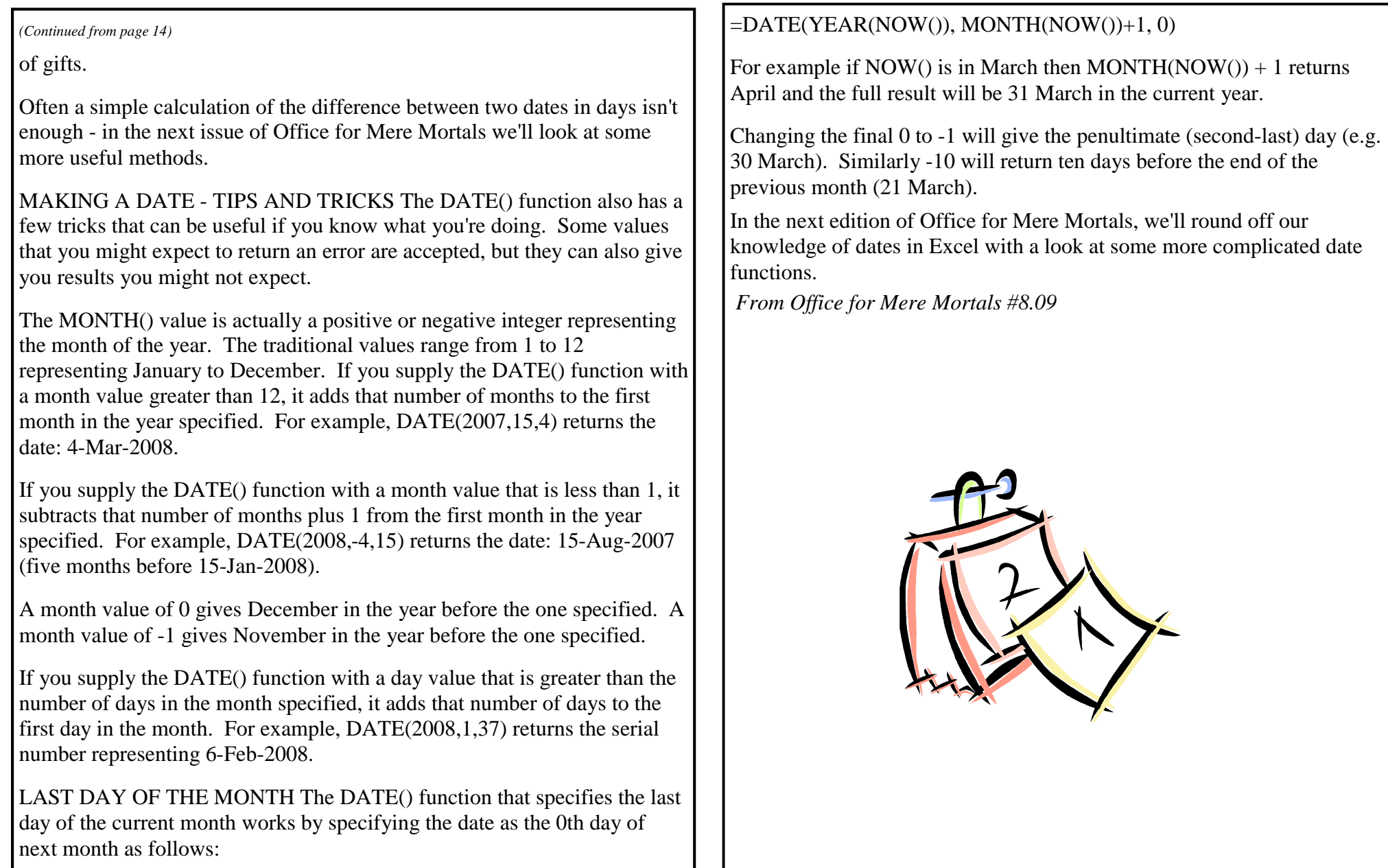

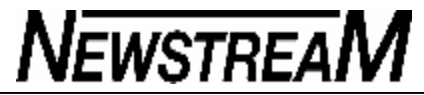

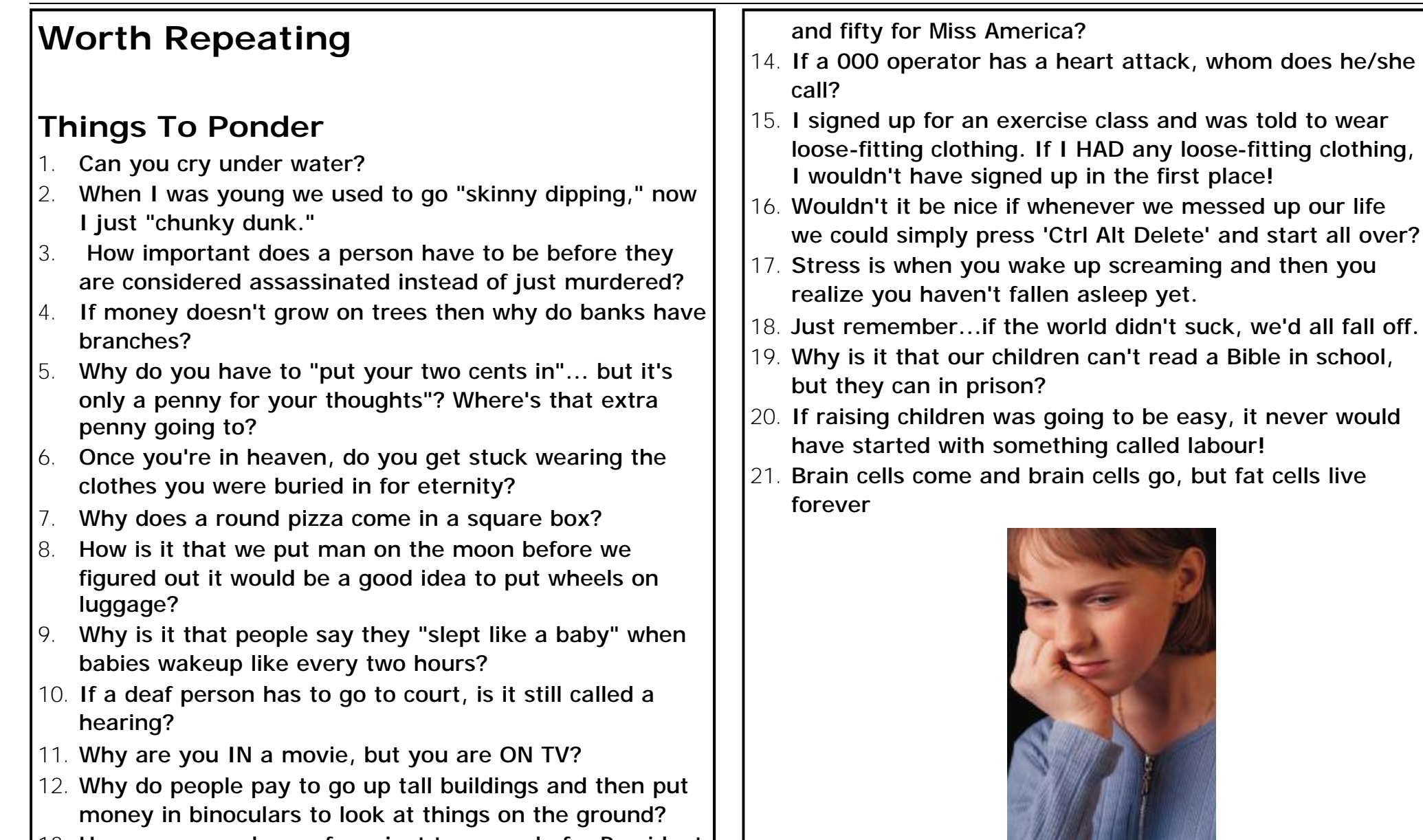

13. How come we choose from just two people for President